# Kali Linux in the cloud **AWS**

 $\mathbf T$ 

AWS provides a free tier where you can keep a virtual machine in **the cloud for 12 months for totally free. It does require your credit card details for verification but the service is totally free** Having a Kali in the cloud is beneficial as you can perform your **attacks from <sup>a</sup> remote location without providing your actual location**

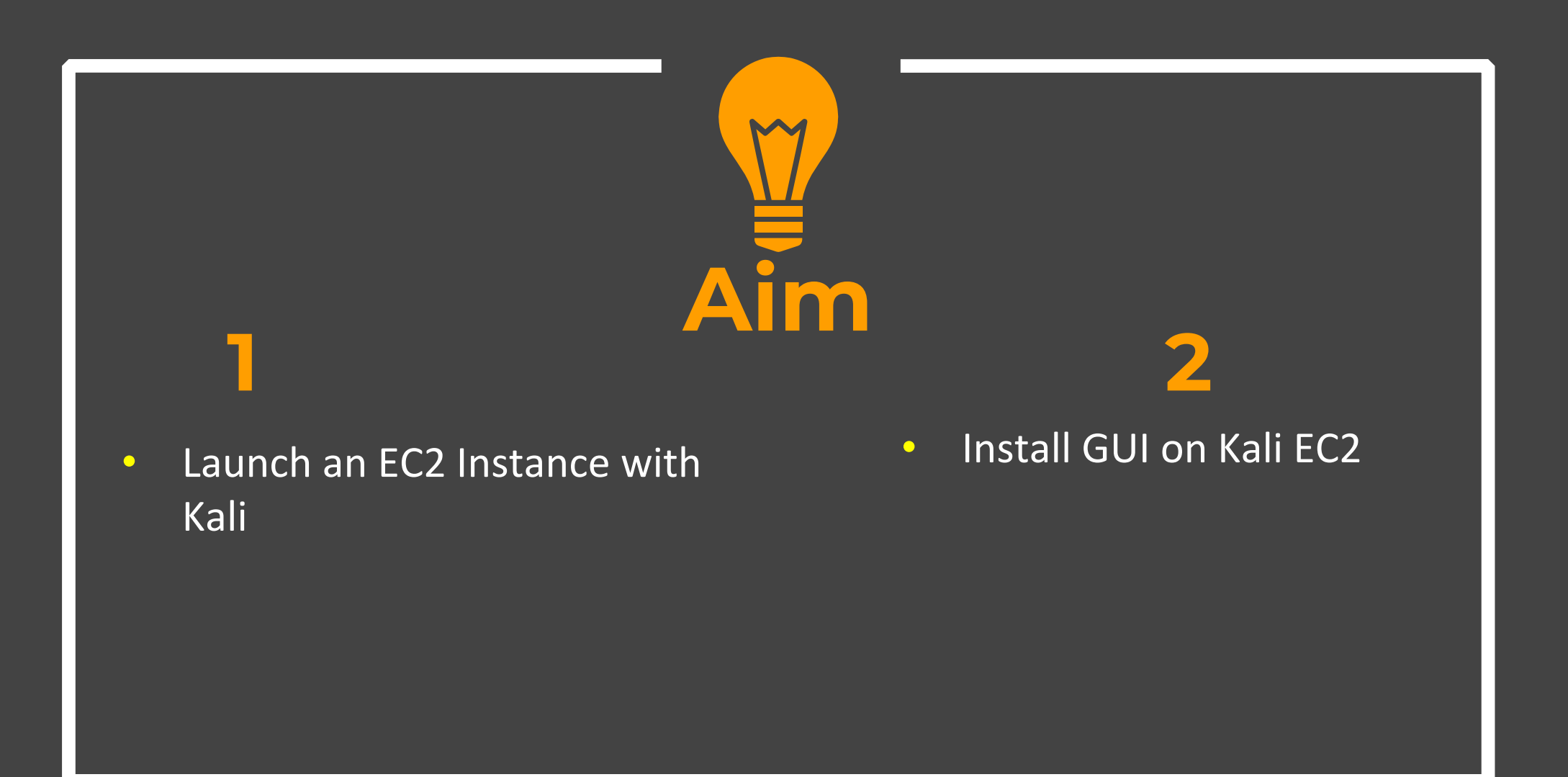

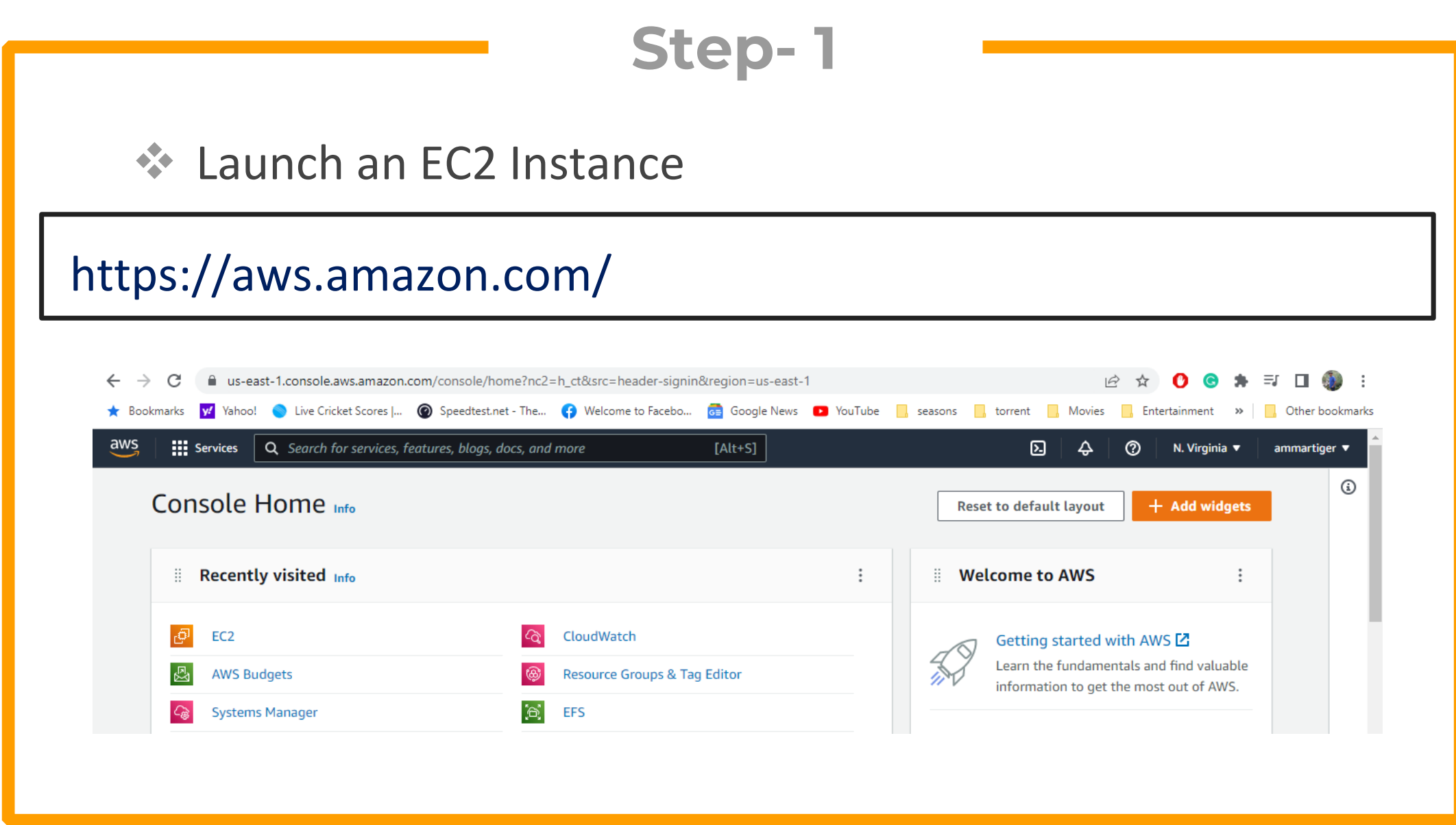

**4**

### **☆ SSH to your Kali instance**

#### ssh -i "kali2.pem" kali@34.219.54.138

#### $\sum$  kali@kali: ~

PS C:\Users\Ammar\Desktop\Trash\Kali Cloud> ssh -i kali.pem kali@34.219.54.138<br>The authenticity of host '34.219.54.138 (34.219.54.138)' can't be established. ECDSA key fingerprint is SHA256:nixc0t0/ZTVeFjC4/3dbByvBN10pCRxjZs13efmk6cc. Are you sure you want to continue connecting (yes/no/[fingerprint])? yes Warning: Permanently added '34.219.54.138' (ECDSA) to the list of known hosts. Linux Kali 5.18.0-kali5-cloud-amd64 #1 SMP PREEMPT DYNAMIC Debian 5.18.5-1kali6 (2022-07-07) x86 64

The programs included with the Kali GNU/Linux system are wee software: the exact distribution terms for each program are described in the individual files in /usr/share/doc/\*/copyright.

Kali GNU/Linux comes with ABSOLUTELY NO WARRANTY, to the extent permitted by applicable law. **DD(Message from Kali developers)** 

 $\scriptstyle\rm\boxdot$  This is a cloud installation of Kali Linux. Learn more about  $\Box$  the specificities of the various cloud images: I I https://www.kali.org/docs/troubleshooting/common-cloud-setup/

00 (Run: "touch ∼/.hushlogin" to hide this message)

### ◆ Install the desktop Environment and tightVNC server

 $\checkmark$ sudo apt‐get install xfce4 xfce4‐goodies tightvncserver

 $\checkmark$ sudo apt‐get install gnome‐core kali‐defaults kali‐root‐login desktop‐base

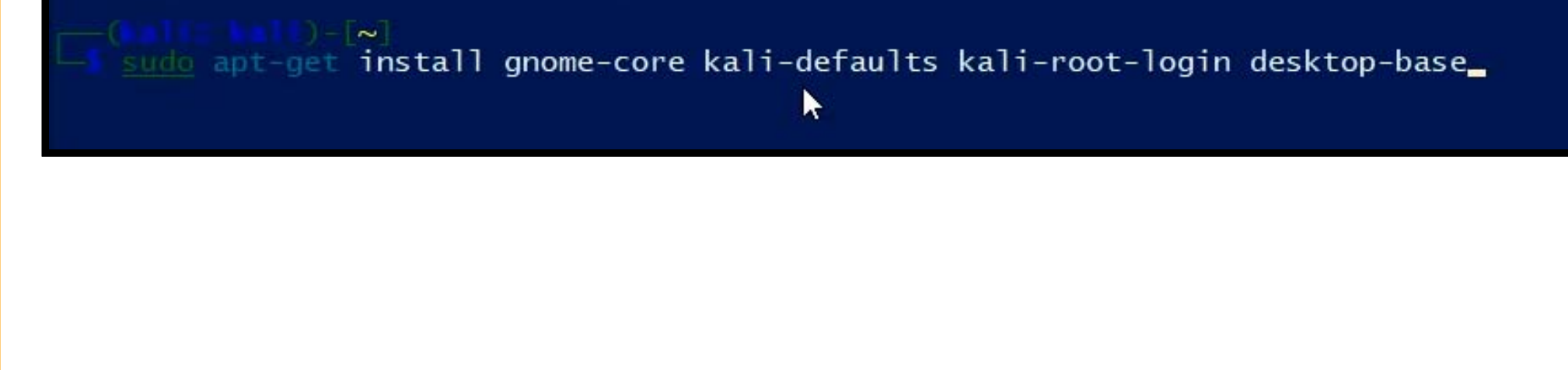

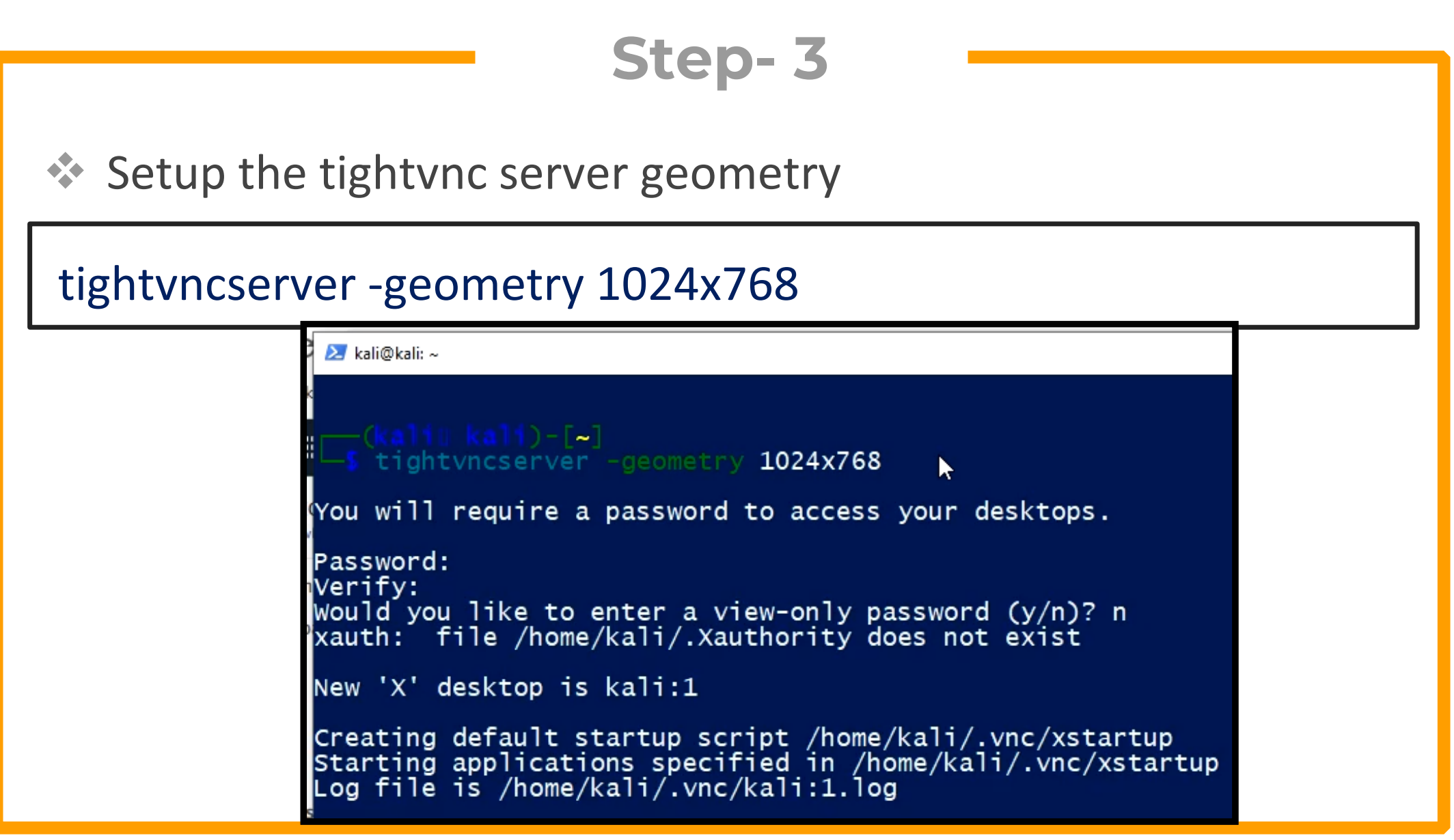

## \*\* Check whether tightvnc is running

### netstat-tulpn

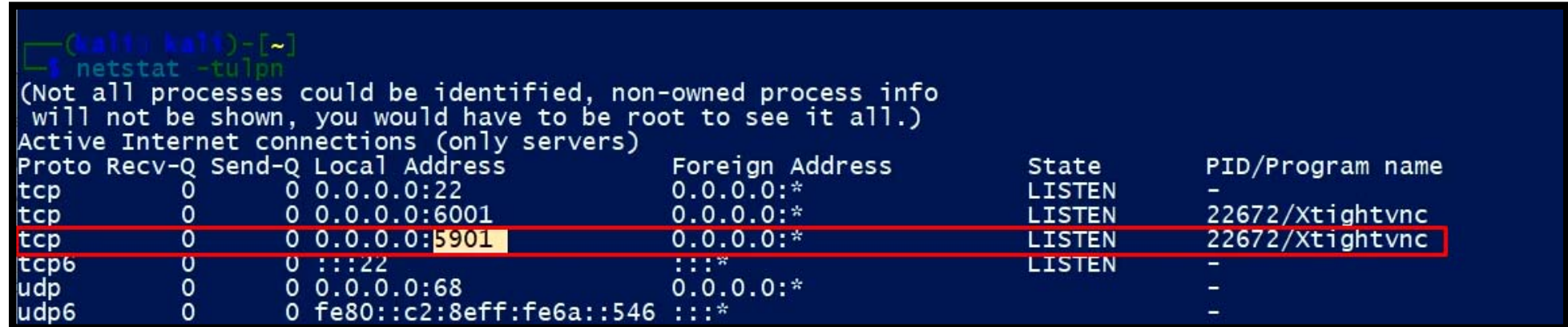

#### Download tight VNC client for windows

# https://www.tightvnc.com/download.php

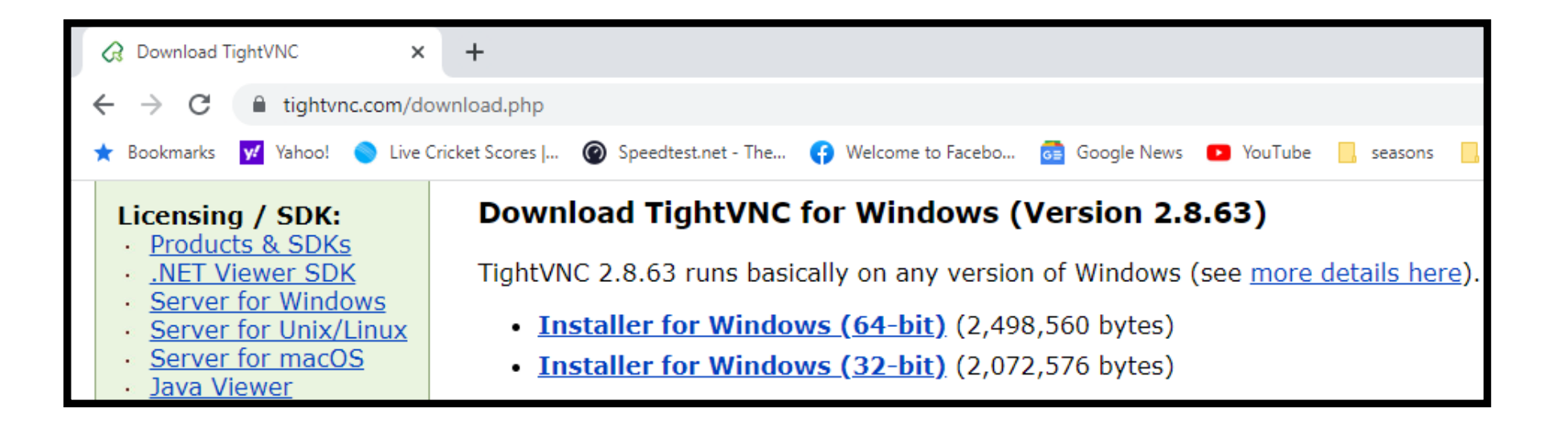

#### **Step- 6** Open VNC client, Provide your Kali IP and Port and connect to it**V2** VNC Viewer File View Help VNC CONNECT 34.219.54.138:5901 by RealVNO V2 34.219.54.138:5901 - VNC Viewer  $\Box$  $\times$ V2 Encryption × ⋒ **Unencrypted connection** The connection to this VNC Server will not be encrypted. VNC Server: 34.219.54.138::5901 (TCP) Your authentication credentials will be transmitted securely, but all subsequent data exchanged while the connection is in progress may be susceptible to interception by third parties. Don't warn me about this again. Continue Cancel

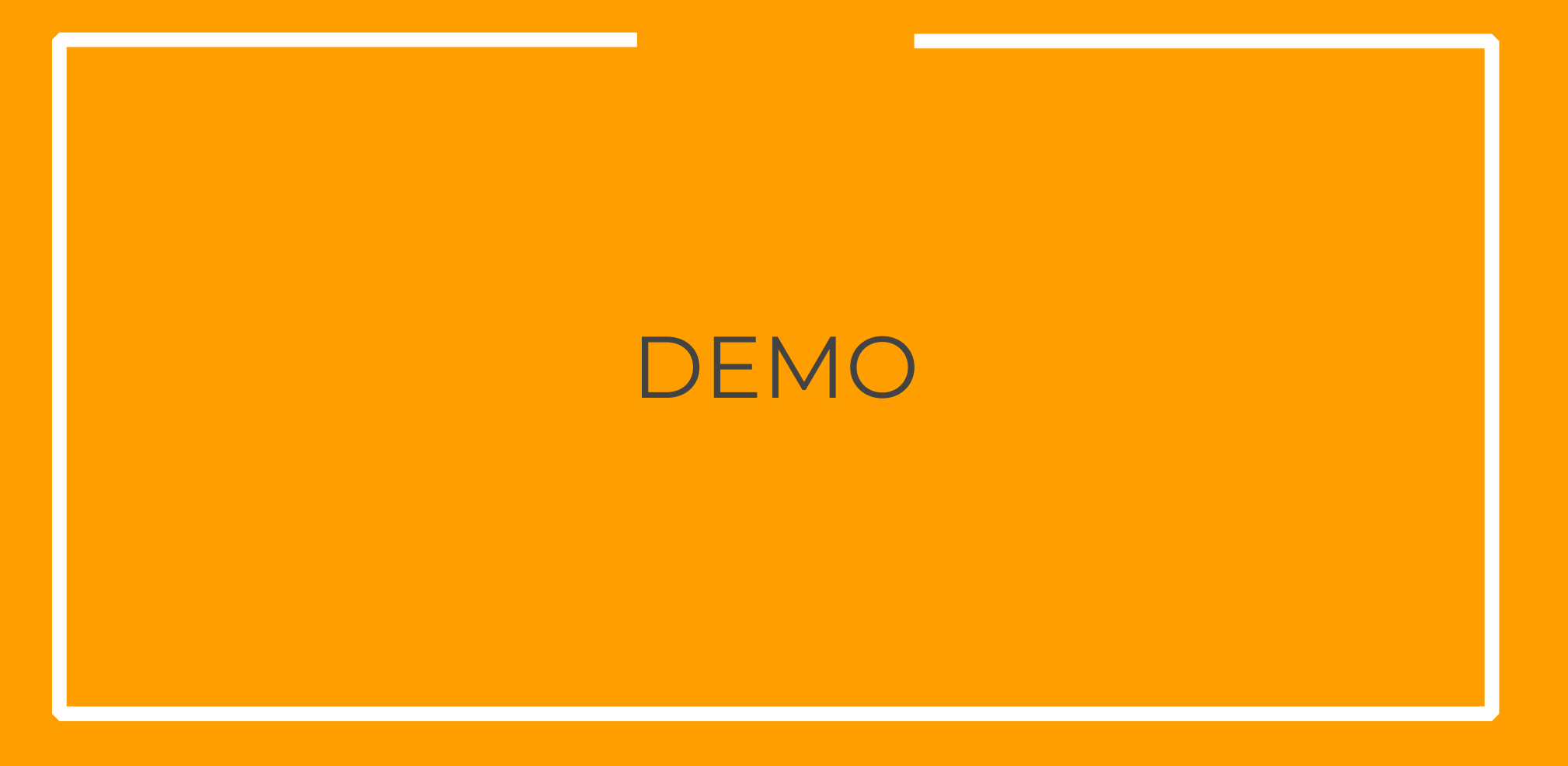

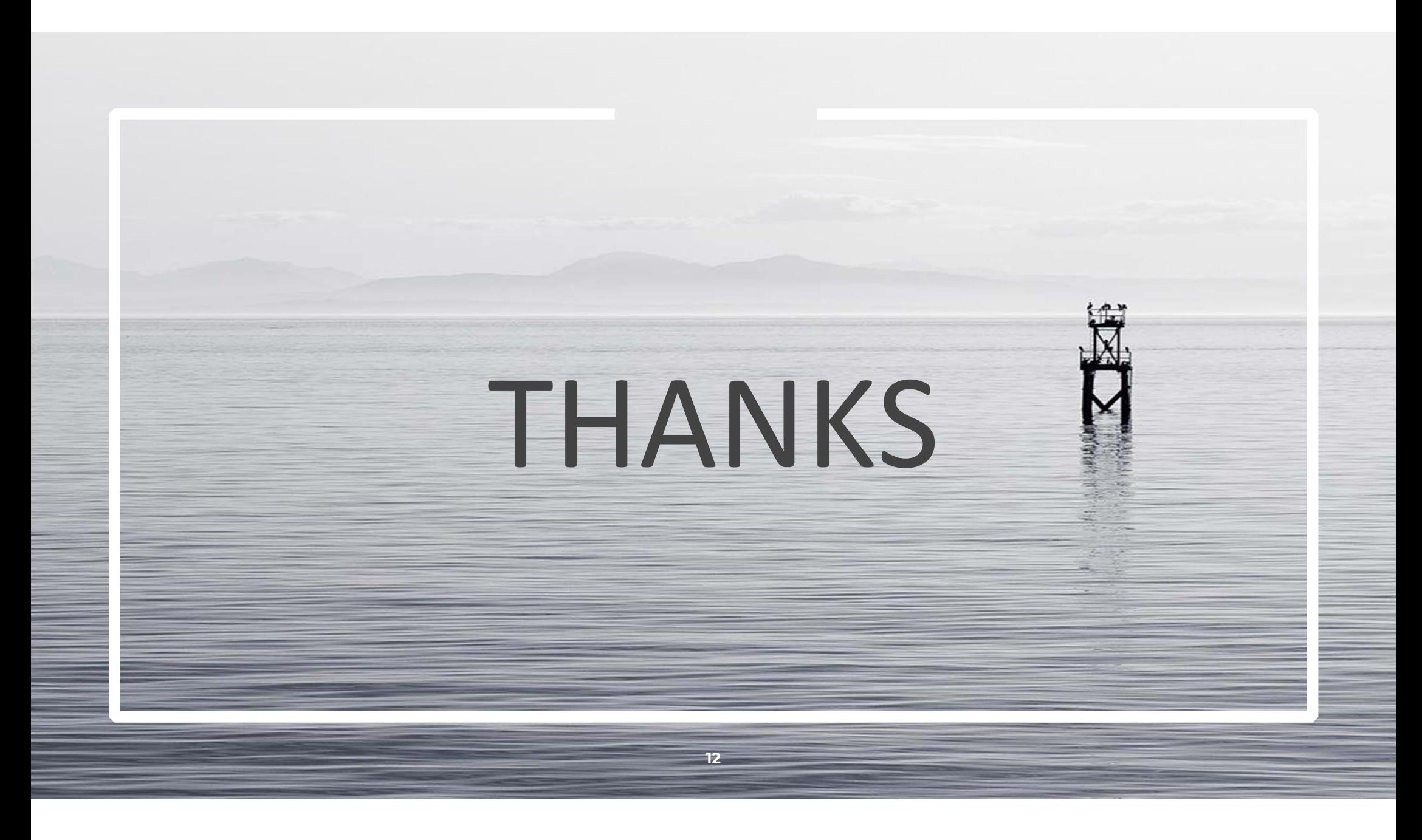